# FAQ

Avseende Nitha – it-stöd för händelseanalys

# Allmänna frågor

# Vad krävs för att komma åt Nitha analys?

Regionen/kommunen har tecknat Kundavtal 2 med Inera.

För att använda Nitha måste verksamheten och användare vara upplagda med HSA-id i Katalogtjänst HSA samt registrerade som användare i Nitha analys av Nithaförvaltning.

Inloggning sker med Siths-kort och användaren måste vara registrerad i användaradministrationen i Nitha analys.

### Kan alla komma åt Nitha analys?

För att utföra en analys som analysledare så krävs det att användaren är kunnig i metoden samt har utbildning i densamma. Användaren blir upplagd av organisationens lokala administratör som analysbehörig i Nitha analys med behörighet att utföra analyser. Enbart användare med behörighet att logga in i systemet kommer åt den "operativa" delen i Nitha analys.

Nitha kunskapsbank finns på webben och är tillgänglig för alla som är intresserade av att ta del av genomförda händelseanalyser. I kunskapsbanken finns avidentifierade avslutade analyser att ta del av samt möjlighet att ta ut statistik.

#### Kommer alla regioner/kommuner att få tillgång till Nitha fritt eller kommer en viss avgift att tas ut?

Nitha är sedan den 1 januari 2018 en valbar tjänst och ingår i Ineras prismodell.

### Hur är det med privata vårdgivare – har de tillgång till Nitha analys?

Privat vårdgivare som är offentligt finansierad har möjlighet att genom avtal med region/kommun använda Nitha. Vid intresse hänvisas av Nithaförvaltning till Lokal administratör hos respektive region/kommun.

### Kommer utbildning att erbjudas inför införandet av Nitha

Till de personer som kommer att vara lokala administratörer samt "superanvändare", dvs. erfaren/erfarna analysledare, kommer utbildning att ges ifall behov finns. "Superanvändare" får i sin tur utbilda sina analysledare.

### Vad innebär superanvändare?

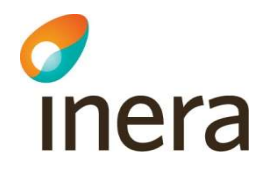

Med superanvändare avses en person som är mycket kunnig i metoden händelseanalys och har genomfört flertalet analyser dvs. en erfaren analysledare inom vårdgivarorganisationen.

#### Manualer och instruktioner

Det finns ett antal manualer och instruktioner som är till stor hjälp för nya och mer erfarna användare. De återfinns i en yta i Confluence som heter Öppen Info: Nitha

Användarmanualer för Nitha analys och Nitha kunskapsbank. Instruktioner och andra stödjande dokument för arbete i Nitha.

# Kommer utbildningsmiljö att finnas innan skarpt läge?

Utbildningsmiljö finns. Denna miljö är till för utbildning och demonstration av Nitha. https://demo.nitha.inera.se/Learn

Det finns även en testmiljö som är avsedd för applikationsleverantör och nithaförvaltning för tester av nya releaser i systemet.

#### Är händelseanalysen en allmän handling?

Ja, alla avslutade ärenden är allmän handling. Det gäller även t.ex. avvikelser som är registrerade och avslutade.

#### Kan pressen få tillgång till analyserna?

Om pressen kontaktar vårdgivare så kan de begära att få ut alla ärenden som är en allmän handling.

#### Vem får lämna ut analyserna, kan vem som helst göra det?

Varje region/kommun äger sina analyser i Nitha analys. Rekommendationen är att aldrig lämna ut annan vårdgivares material.

#### Hur kommer systemet att säkra att inga personuppgifter kan komma med?

Detta åligger varje analysledare att kontrollera detta manuellt. Grundregeln är att aldrig notera personuppgift på involverade personer, såväl patient och närstående som personal.

Systemet påminner genom text på de sidor som berörs, fråga finns i analysledarens checklista samt att analysledaren bekräftar detta genom att markera en "kryssruta" i Nitha analys.

I Nitha analys finns även en stödfunktion när en analys ska sättas i status Låst som genomför en sökning genom rapport och rubrik efter personnummer. Dessa ersätts med texten "maskat". Kontrollen utgår från de vanligaste formaten.

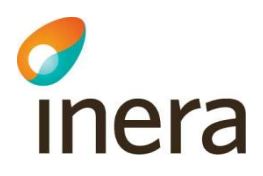

 Kommer systemet att reagera om personnummer (eller namn) skrivs in av misstag i textfältet?

Denna kontroll åligger användaren att genomföra själv.

Till hjälp finns en stödfunktion när en analys ska sättas i status Låst som genomför en sökning genom rapport och rubrik efter personnummer. Namn ska inte noteras på involverade personer.

# Förvaltningsfrågor

### Hur fungerar supporten för systemet?

Varje region/kommun utser minst en lokal administratör som handhar t.ex. upplägg av organisation och nya användare i Nitha analys, främst analysledare och analysexperter. De Lokala administratörerna agerar första linjens support gentemot vårdgivarens användare. De tar emot felanmälan på systemet samt förslag om förbättringar/förändringar och kontaktar i sin tur nithaförvaltning.

### Vem är ägare till informationen i Nitha analys?

Alla regioner/kommuner är Personuppgiftsansvariga för den information som rör vårdgivaren i Nitha analys. Inera agerar Personuppgiftsbiträde.

### Vem är driftleverantör?

Basefarm https://basefarm.se/

### Vem är applikationsleverantör?

Sopra Steria https://www.soprasteria.se/

### Hur administreras listorna för termer och begrepp?

Listorna administreras av Nithaförvaltning. Förslag till nya termer och begrepp kan förslagsvis skickas via den lokala administratören.

### Tekniska frågor

### Vad är Silverlight? (utgår 210921)

Silverlight är ett plug-in (tilläggsprogram) till webbläsare. Denna programvara måste finnas installerad på din dator för att grafverktyget i Nitha analys ska fungera.

### Vad krävs för att kunna köra Silverlight? (utgår 210921)

För att köra Silverlight behövs en installation på datorn. Din IT-enhet kan hjälpa till med detta om detta plug-in (tilläggsprogram) är tillåtet i er organisation.

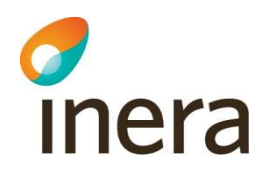

### Frågor Nitha

#### • Hur sker analysens numrering, hur sätts den och av vem?

Analysens numrering sker löpande allteftersom en analys skapas. Numreringen sker nationellt och är inte per region/kommun.

#### Olika färger under sökresultat - varför vissa blå, varför vissa lila??

Lila – har varit inne i analysen = klickat på länken. Blå – har inte klickat på länken.

#### Vad är skillnaden: roller i systemet och roller i en given analys?

Skillnaden är att den behörighetsroll du har i systemet bestämmer hur du kan arbeta med en analys. Är du analysbehörig i systemet kan du skapa nya analyser som du är analysledare för, men du kan även få andra roller i en analys som till exempel analysmedlem eller dokumentationsansvarig. Person som enbart har rollen org.medlem i systemet kan inte starta en analys eller bli analysledare för en given analys.

#### Vad är en Analysexpert?

En analysexpert är en person (till exempel chefläkare, expert inom området händelseanalys osv.) som är extra kunnig inom området och/eller metodiken. De kan gå in och markera sig som intressent eller granskare i analysen. De blir då synliga under menyn Analysbehörighet. Dessa personer kvalitetsgranskar analysen innan den överförs till Nitha kunskapsbank.

#### Vad är en vice analysledare?

En vice analysledare har samma behörighet som en analysledare. Om vice analysledare har rollen org.medlem i Nitha så har inte den personen behörighet att starta ny analys.

### Vad är en informant?

En informant är en person som till exempel har intervjuats (personal/patient/anhörig). Det kan även vara en sakkunnig som har deltagit vid något tillfälle i analysen och inte är analysmedlem.

#### Om jag har ett samordnaransvar/uppdrag och behöver se alla analyser i min region/kommun hur gör jag då?

Har användaren behörighet som analysexpert så kan den personen se alla analyser i sitt landsting (vårdgivare). Sök analys och markera dig som Intressent. Lokal administratör kan ge den behörigheten i användaradministrationen i Nitha analys.

### Om det finns flervalsmöjlighet i listerna – hur visas det?

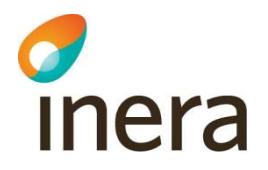

Anges i fältet i Nitha – Välj ett eller flera värden.

### Vad avses med försenad start och vilken tidsrymd?

Med försenad start menas att analysen startar mer än två veckor efter att analysledare fått uppdraget.

# Vad är huvuddiagnos?

Den diagnos, enligt ICD-10, patienten behandlades för när händelsen inträffade.

### Vad menas med organisatorisk enhet?

Enhet där händelsen inträffade.

### Hur är "anonymiteten" i Nitha kunskapsbank?

Inga namn eller andra personuppgifter ska föras över från Nitha analys till Nitha kunskapsbank. Var mycket noggrann med att inga personuppgifter på patient eller annan involverad person finns noterat i bilagor.

Om namn eller annan uppgift skrivits manuellt i rapporten så kommer den att finnas med. Det finns på ett flertal ställen i Nitha påminnelser om att ta bort namn och personnummer i de olika dokumenten som skapas.

Vid överföring av analys från Nitha analys till Nitha kunskapsbank ersätts HA-nummer av ett KB-nummer. Namn i fält för analysledare och uppdragsgivare tas bort om det inte ändrats manuellt. Rubriken finns kvar i kunskapsbanken medan den ersätts av angivna sökord i Nitha analys.

Är användaren inloggad i Nitha ser användaren i kunskapsbanken:

- Slutrapport
- Analysgrafen
- Bifogade dokument

Är användaren inte inloggad ser användaren i kunskapsbanken:

- Slutrapport
- Analysgrafen

### Sökning i fritext, är det möjligt?

Sökning i fritext är möjligt för att söka rubrik och analysnummer samt annan text som registrerats i sökord i Bakgrundsfakta.

### Kan Text Maining användas i Sök? (Se GTT)

Inte som det ser ut just nu.

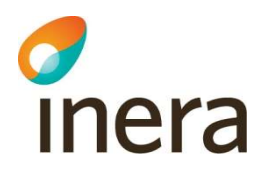

### Hur kan analyserna hittas/sökas fram?

Alla analyser användaren medverkat i någon roll, till exempel som analysledare eller analysmedlem, kommer att finnas på startsidan i Nitha analys under "Mina händelseanalyser". Det går även att söka på bland annat HA-nummer, händelsedatum, analysledare & analysexpert.

Mer information:

https://www.inera.se/nitha